# Automatização da geração de armaduras e organização de quadro de pilares em ambiente BIM

[https://doi.org/10.21814/uminho.ed.32.3](https://doi.org/10.21814/uminho.ed.32.37)7

**Fernando Miranda**<sup>1</sup> **, Ruben Rodrigues**<sup>1</sup>

<sup>1</sup> *A400 Consultores e Projetistas de Engenharia, Porto*

### Resumo

A crescente necessidade de criar modelos BIM de estruturas mais completos torna premente a integração de armaduras nos modelos de forma a controlar as quantidades de aço empregues e incrementar o nível de detalhe da solução.

As ferramentas nativas que os softwares existentes (Revit, Tekla Structures, etc) apresentam para a modelação de armaduras, traduzem‑se em soluções generalistas que exigem processos manuais mais ou menos demorados. As possibilidades de expansão dessas funcionalidades permitem modelações mais complexas e avançadas. No entanto, apesar da disseminação destes programas nenhum deles se adapta ao workflow específico da empresa pois ainda exigem etapas intermédias e períodos de execução elevados para serem viáveis no contexto atual do projeto.

Para responder a esses constrangimentos (tempo/qualidade) a equipa de I&D de‑ senvolveu uma aplicação de geração semiautomática de armaduras em pilares que permitiu responder eficazmente a todos estes constrangimentos.

O *Columns Rebar* é um "addin" para Revit que permite a interoperabilidade entre o modelo Revit e o modelo estrutural (Robot, Sap2000 ou Etabs) a partir das suas API's, garantindo a sincronização entre os elementos geométricos dos modelos e as armaduras definidas na análise estrutural. Para além disso recorre a vários automatismos para a definição de zonas de reforço dos estribos, sobreposições, extensões e dobras de varões longitudinais.

Neste processo é possível, "usando parâmetros normalizados" gerar todas as armadu‑ ras do modelo, a numeração de todos os pilares, consolidação dos tipos de soluções e a execução do respetivo quadro de pilares, recorrendo apenas a algumas predefinições.

### 1. Introdução

A maturidade na utilização de ferramentas e o reconhecimento das vantagens BIM transversal a toda a empresa torna constante a necessidade de migração dos pro‑ cessos CAD instalados para processos mais eficientes assentes em metodologias BIM. Contudo, alguns desses processos encontram‑se ainda muito dependentes das formas de trabalho nas fases posteriores ao projeto, como nomeadamente a ne‑ cessidade de entrega dos elementos de projeto em formato editável 2D para a sua utilização em fase de execução. Esta necessidade obriga a uma organização dos elementos de projeto que é necessária para a fase de construção com o intuito de facilitar a interpretação do projeto, auxiliar medições e definir faseamentos. No de‑ partamento de estruturas a organização destes elementos, como a disposição dos quadros de sapatas e pilares, pormenorização de vigas e outros elementos estru‑ turais são atualmente assentes em ferramentas CAD altamente produtivas, mais ou menos automáticas desenvolvidas e adaptadas ao fluxo interno do departamento. Estas ferramentas dotam o projetista/desenhador de um maior conforto e confiança na produção destes elementos o que consequentemente aumenta a inércia na introdução de novas ferramentas e processos que não sejam igualmente eficientes.

Na fase de projeto o dimensionamento dos elementos estruturais é usualmente efetuado com recurso a modelos de cálculo para simulação da estrutura e posterior‑ mente dimensionado num software interno existente (*FlexDesv*) onde constam as várias propriedades necessárias para caraterização da solução (materiais, geometria, armaduras, etc). Apesar de existir uma comunicação entre o modelo de cálculo e o *FlexDesv* continua a existir um vazio na ligação entre o software de dimensionamen‑ to e a produção de peças desenhadas.

A introdução de ferramentas e processos BIM, no departamento de estruturas, em paralelo com o processo CAD existente, evolui para o estado atual em que o processo produtivo ocorre numa diversificação de ferramentas que obrigam a uma atenção redobrada para a compatibilização da informação dispersa. Consequentemente, esta diversificação de informação potencia a ocorrência de erros ou comunicação errada do projeto de estabilidade.

A fase de quantificação dos materiais é também afetada pelos processos assentes em CAD. A quantificação dos materiais, por exemplo o aço, obriga a um processo manual intermédio de introdução de parâmetros geométricos para quantificar apro‑ ximadamente as quantidades. Este fluxo limita o processo a uma constante revisão e compatibilização sempre que ocorrem ligeiras alterações ao projeto de arquitetura ou até mesmo revisões do projeto de estabilidade.

Assim, no seguinte documento acompanha‑se a evolução de um instrumento que cresce da necessidade de desenvolver uma ferramenta que potencie a vantagem da plataforma BIM para auxílio da construção de mapas de quantidades mais rigorosos, a partir da geração automática da geometria 3D das armaduras e ao mesmo tempo automatizar a numeração e a execução do quadro de pilares, dispensando

#### 438 AUTOMATIZAÇÃO DA GERAÇÃO DE ARMADURAS E ORGANIZAÇÃO DE QUADRO DE PILARES EM AMBIENTE BIM

posteriores intervenções manuais no processo, diminuindo drasticamente o tempo de execução e a possibilidade de introdução de erros. Esta solução é uma extensão das atividades de dimensionamento estrutural existentes em que todos os dados da ferramenta interna de dimensionamento (*FlexDesv*) são reutilizados para criação das armaduras no software BIM.

## 2. Estrutura da solução digital

A ferramenta desenvolvida, *Columns Rebar*, tinha como necessidade ser dotada de uma capacidade em que a modelação final das armaduras, numeração dos pilares e a criação do respetivo quadro de pilares fosse executada de forma automática a partir de dados consolidados na aplicação desenvolvida. Esses dados consolidados foram concentrados em várias etapas, nomeadamente: Importação do modelo, ma‑ peamento das barras, compatibilização de modelos, validação, preenchimento de pa‑ râmetros, geração de armaduras e a numeração e organização de quadro de pilares.

A operação precursora ao *Columns Rebar* consiste na aplicação *FlexDesv,* de auxílio ao dimensionamento estrutural, desenvolvida internamente, que permite a criação de secções transversais e a verificação de segurança à encurvadura segundo EC2 com validação de capacidades resistentes em flexão desviada. Esta aplicação permite a interação com os vários programas de cálculo de estruturas (Etabs/Robot/Sap2000) para aquisição de esforços, geometrias, entre outros.

É no *FlexDesv* que o projetista define as características das soluções de armaduras preconizadas para cada um dos pilares da estrutura e cria uma lista com o mapeamento unívoco entre cada uma das barras e a sua secção. Esta relação barra/secções transversal e armaduras é guardada num ficheiro, permitindo que seja importado no *Columns Rebars* e permita a geração das armaduras no modelo BIM e/ou consultada/ editada no decurso do projeto.

Posteriormente à fase de cálculo, no *Columns Rebar,* há necessidade de efetuar um mapeamento entre os elementos geométricos Revit/modelo de cálculo que, através de uma sobreposição dos elementos, permitirá à ferramenta verificar eventuais divergências entre a geometria dos dois modelos garantindo uma uniformização geométrica entre eles. Esta validação é de elevada relevância e dependendo do ri‑ gor dos modelos de cálculo e Revit podem ser variadas as incompatibilidades, tais como secções incoerentes, comprimento de barras diferentes, falta de elementos estruturais, eixos de barras com orientações contraditórias, entre outras, alertando o projetista que a sua intervenção é necessária.

Após validação geométrica, é necessário definir um conjunto de parâmetros adicionais como os comprimentos de sobreposição de armaduras ou comprimento de in‑ cursão das barras nas lajes, que podem ser preenchidos automaticamente com base no EC2 ou criados/modificados individualmente com as ferramentas disponíveis na aplicação.

Com o preenchimento desta informação estarão reunidas as condições necessárias para criar automaticamente no modelo todas as armaduras preconizadas no dimensionamento. Estas poderão ser geradas automaticamente em todos os elementos definidos ou individualmente, podendo ser eventualmente atualizadas em caso de alteração ao projeto.

Todos os parâmetros de ligação/transformação entre o modelo estrutural e o Revit são guardados num ficheiro externo que aliado à interação bidirecional entre a aplicação, modelos de cálculo e a plataforma Revit possibilita aceder à informação dos modelos assim como fazer alterações nos mesmos de forma interativa e em tempo real. Na figura seguinte está representado o fluxograma de interação entre a aplicação, o modelo de Revit e o modelo de análise estrutural (Etabs/Robot/Sap2000).

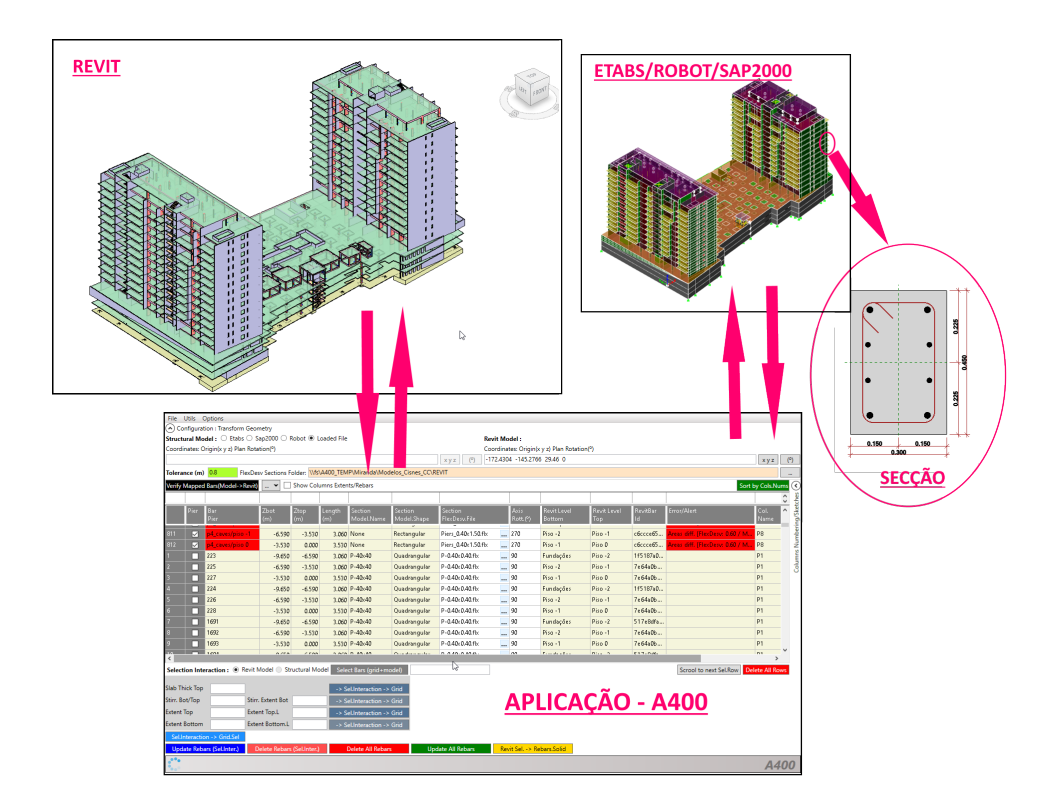

**Figura 1** Workflow.

A comunicação bidirecional entre e os parâmetros guardados permitem dispensar a necessidade de manter as armaduras no modelo Revit durante o processo colabora‑ tivo entre as várias especialidades, reduzindo deste modo a dimensão do modelo e consequentemente promove a otimização da produtividade das restantes disciplinas que incorporam o modelo de estruturas sem necessidade de consultar a solução e localização das armaduras dos elementos de betão armado.

Neste processo de representação geométrica das armaduras era importante que os elementos principais (pilares), alojassem também informação não gráfica relevante para auxílio à construção dos mapas de quantidades. Como tal, durante o processo, são criados três parâmetros distintos para o efeito. A cada pilar é associada a informação relativo ao valor total das quantidades de armaduras longitudinais (kg), o

valor total das quantidades de armaduras transversais (kg) e a data da sua criação, ver Figura 2. São estes parâmetros que alimentam as tabelas/mapas de medições usados na fase de medição do projeto. Com este procedimento e após a sua cria‑ ção, podemos remover definitivamente a representação gráfica 3D das armaduras no modelo que as quantidades associadas às mesmas continuam inalteráveis nos parâmetros do elemento principal e respetivos *schedules*.

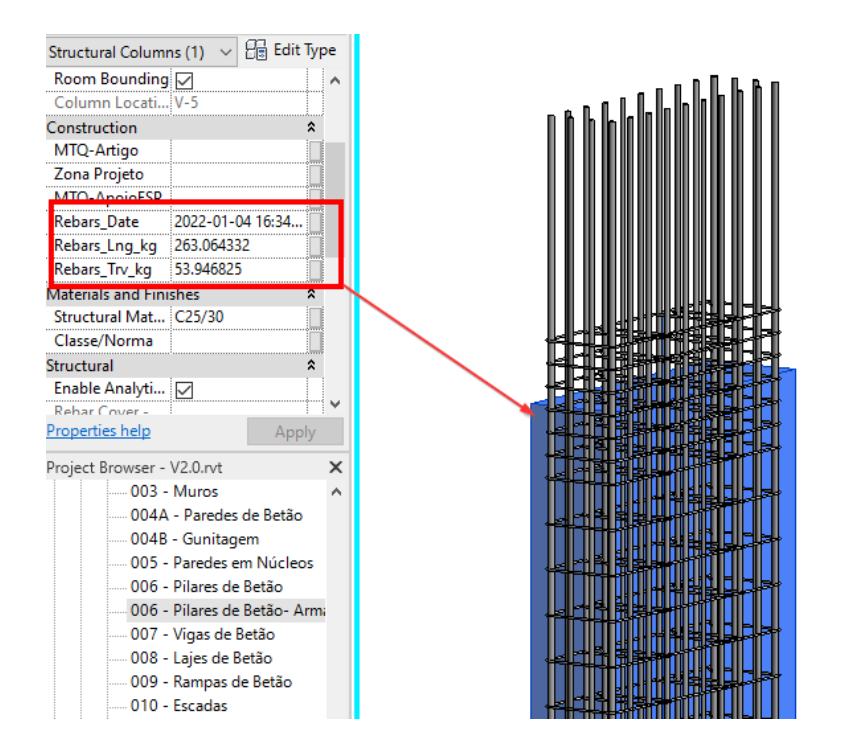

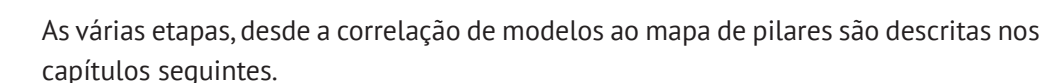

## 2.1. Importação de um modelo

A primeira operação a ser executada no *Columns Rebar* consiste na importação de informação do modelo de cálculo em análise. A importação desta informação poderá ser concretizada diretamente através da seleção das barras de um modelo de cálculo em análise ou a partir de barras de pilares selecionadas no Revit. Estas podem igualmente ser importadas a partir de um ficheiro existente que tenha sido gravado na fase de dimensionamento estrutural ou então um ficheiro editado previamente.

A partir dos dados provenientes do modelo de cálculo estrutural (posicionamento 3D das barras, eixos locais e ficheiro geométrico da secção) em conjunto com a modelação estrutural em Revit, a aplicação desenvolvida assenta no mapeamento unívoco das barras e suas secções em conjunto com uma matriz de transformação entre os dois modelos, garantindo coerência geométrica a partir da sua sobreposição.

#### **Figura 2** Parâmetros com os valores das quantidades de armaduras por barra e data de criação.

É através da matriz de transformação que são registadas e alertadas possíveis diver‑ gências que existam entre modelos (ex: secções com geometrias incoerentes, falta de elementos estruturais, posicionamento fora da tolerância, barras com eixos locais orientados de forma incorreta, etc.) permitindo nesta fase crítica a correção de qual‑ quer erro detetado antes de avançar com o processo. Na figura seguinte ilustra‑se a importação de um ficheiro correspondente a um mapeamento previamente realizado alertando, a vermelho, para diferenças entre as secções transversais no Revit/ *FlexDesv*.

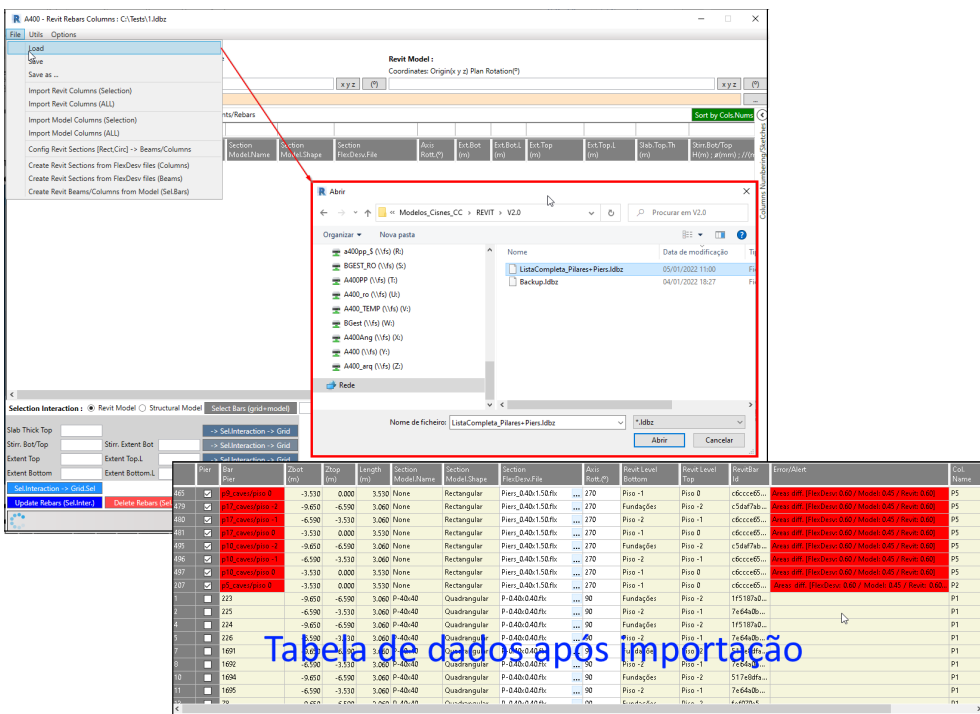

**Figura 3** Importação de um ficheiro existente.

# 2.2. Parametrização da transformação de coordenadas entre modelos

A definição da transformação de coordenadas entre o modelo BIM e o modelo de cálculo é uma tarefa crucial, pois é a partir daqui que se relacionam os modelos Revit/Modelo de cálculo e se obtêm a validação e alertas de sincronização entre as barras dos modelos.

A obtenção destes dados pode ser feita a partir da seleção de um elemento conhecido nos dois modelos e daí a obtenção do seu vetor de translação. A alternativa, mais visual, consiste na seleção de todos os pilares de um piso no Revit e elementos correspondentes na tabela de dados (modelo de cálculo) e seguidamente usar a funcionalidade de projeção 2D de todos esses elementos para visualizar a sua loca‑ lização projetada. Nesta projeção é possível fazer a medição das diferenças *botão (1)* e aplicar a transformação com o *botão (2),* ver Figura 4.

#### 442 AUTOMATIZAÇÃO DA GERAÇÃO DE ARMADURAS E ORGANIZAÇÃO DE QUADRO DE PILARES EM AMBIENTE BIM

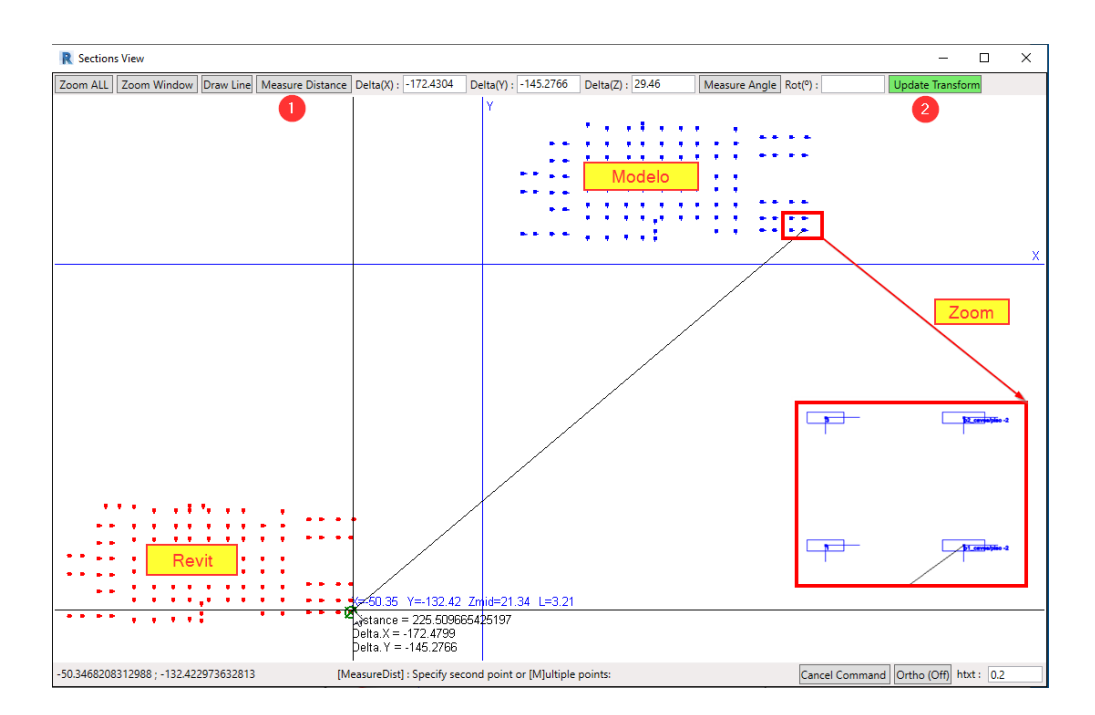

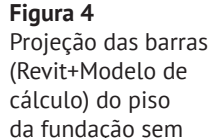

transformação.

### 2.3. Obtenção e preenchimento de parâmetros na tabela de dados

As quantidades de aço e a posição real das armaduras de um pilar são variáveis que dependem de várias especificidades como as que se encontram explanadas na Figura 5. Assim, é importante conhecer a importância dos mesmos no preenchimento e avaliação correta dos seus valores para que o resultado final seja o mais fidedigno possível. No entanto, para os casos generalizados a ferramenta dispõe de instrumentos que admitem o cálculo da maioria desses parâmetros de forma automática, seguindo as disposições e regras vertidas no EC2 e de acordo com a geometria do modelo.

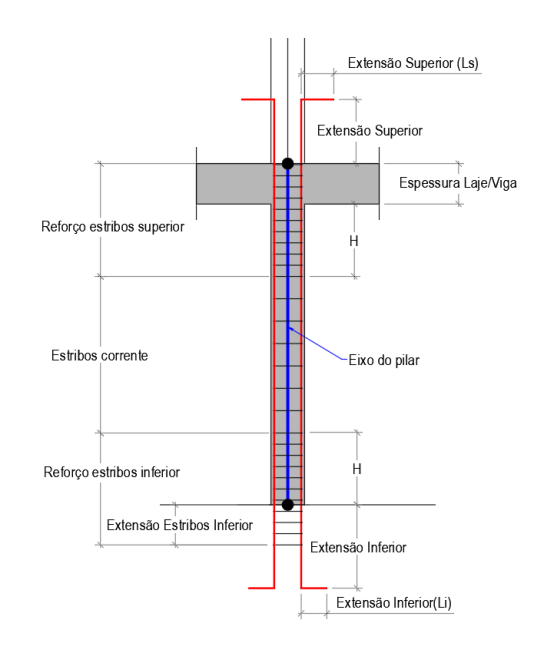

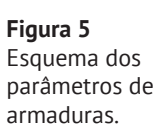

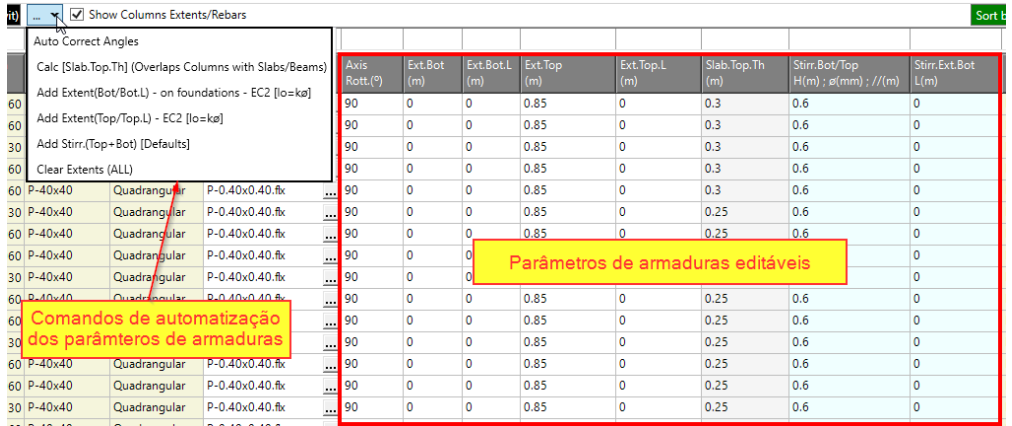

#### **Figura 6** Colunas dos parâmetros de armaduras e comandos de automatização.

### 2.4. Geração das armaduras

Finalizada a definição de todos os dados, a geração de armaduras é a consequência última das etapas anteriores. Aqui, a ferramenta é capaz de recriar todas as armaduras do modelo de uma só vez, ou apenas elementos específicos (seleção no Revit ou seleção na tabela). Esta última opção é interativa e permite criar armaduras, por zonas do modelo, por piso ou à medida das necessidades do projeto (como atualização de algum pilar específico).

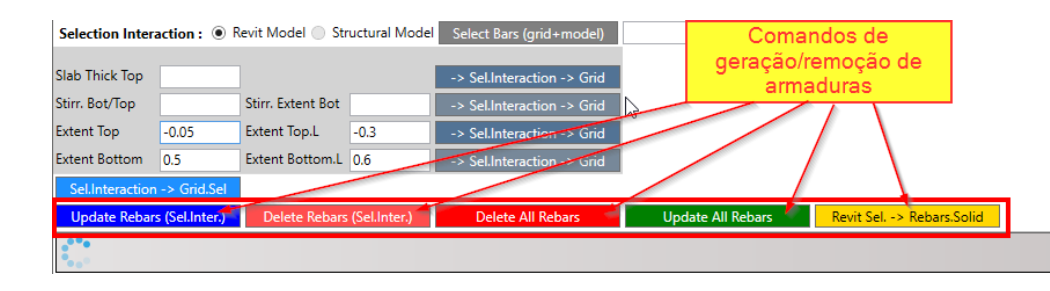

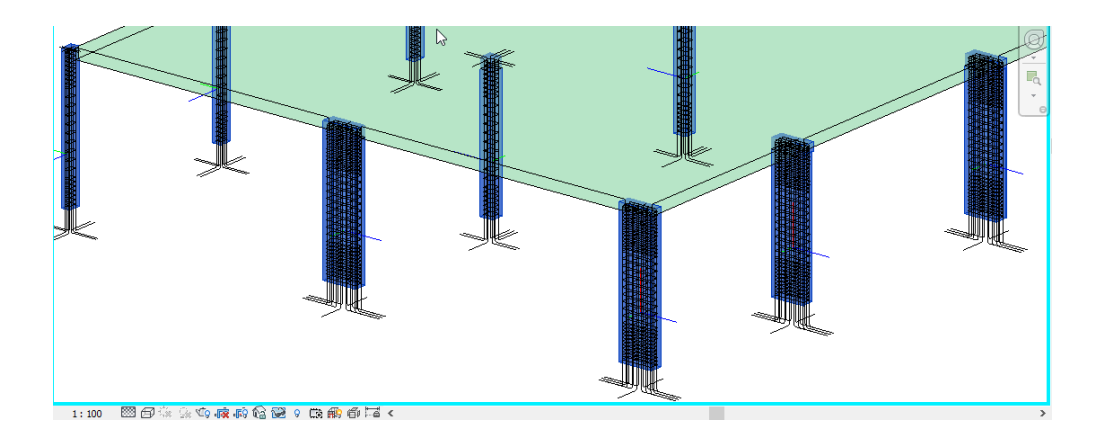

**Figura 7** Comandos de geração/ remoção de armaduras.

**Figura 8** Resultado da execução do comando [Update Rebars (Sel.Inter.)].

Estas armaduras são geradas a partir das geometrias previamente definidas nas sec‑ ções de cálculo (*Flexdesv*) em conjunto com os parâmetros aqui definidos (*Rebars Columns*) e modeladas/ajustadas a cada barra na sua posição final.

### 2.5. Numeração e organização do quadro de pilares

A numeração dos pilares é feita automaticamente a partir de um conjunto de pressupostos que consiste no seguinte:

– As barras são organizadas por grupos, cada grupo pertence a um mesmo alinha‑ mento vertical (função da tolerância definida) com barras conectadas entre si, não podendo haver descontinuidades entre elas;

- Cada barra dentro do grupo é ordenada pela coordenada (Z) de forma ascendente. A partir daqui é calculada uma identidade por grupo que tem em conta para cada uma das suas barras os níveis (inferior e superior), a sua secção e também a orientação relativa das secções entre barras;
- Os grupos são organizados pelas suas identidades a partir das quais são atribuídas as suas numerações. O nome do pilar é constituído por um prefixo (em geral P) + número sequencial + sufixo opcional. Cada barra dentro de cada grupo terá o mesmo nome do seu grupo.

Note‑se que a organização da numeração é feita de modo que as numerações mais baixas apareçam nos pisos inferiores e progredindo para os pisos superiores.

No final a numeração de todas as barras é guardada na aplicação e replicada para o Revit através do preenchimento do parâmetro *Mark*.

Após a primeira emissão, podemos bloquear os seus nomes para que nas emissões seguintes apenas os elementos modificados sejam renomeados.

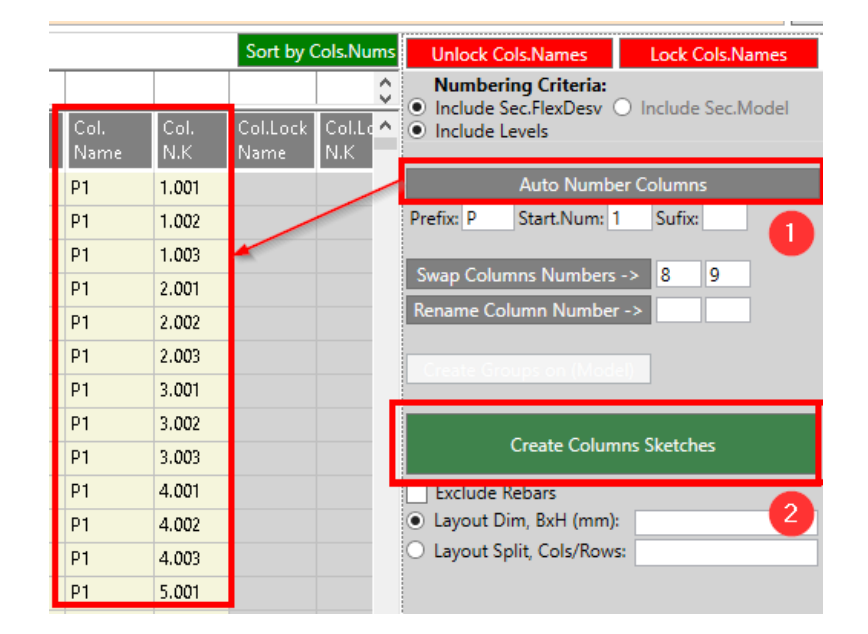

**Figura 9** Execução de numeração dos pilares (1).

Para a execução do quadro de pilares, botão(2) da figura anterior, não é necessário que as armaduras 3D estejam criadas, pois a geometria das secções desenhadas no quadro é feita a partir dos ficheiros de secções gerados no dimensionamento estru‑ tural. Este processo é feito ainda em função da numeração atribuída pelo programa e não é possível gerar o respetivo quadro sem antes passar pela numeração auto‑ mática do mesmo, garantindo deste modo o cumprimento de todos os critérios de numeração e a coerência do quadro com a numeração inscrita nas barras dos pilares.

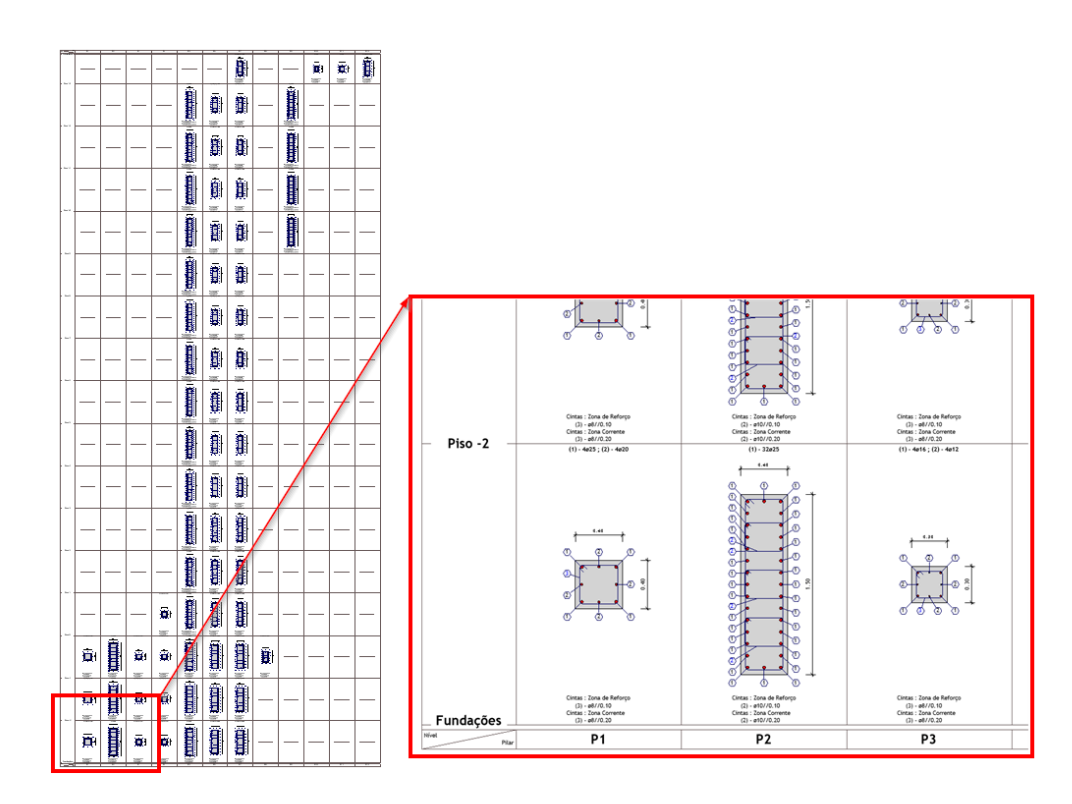

**Figura 10** Quadro de pilares.

## 3. Conclusão

O presente artigo pretende demonstrar a continuidade do foco da empresa A400 na criação de ferramentas, como o *MTQ Generator*, *Schematics Q* e *Schematics MEP*, apre‑ sentadas em edições anteriores do ptBIM, que promovem a eliminação de tarefas repetitivas e na melhoria da gestão da informação. Surge então o *Columns Rebars* como ferramenta de apoio à disciplina de Estruturas, criando uma comunicação bidirecional entre os modelos BIM e de cálculo.

O *Columns Rebars*, conforme se depreende do exposto neste documento, permite atingir melhorias de qualidade e eficiência, uma vez que os procedimentos auto‑ matizados pela ferramenta eliminaram uma grande quantidade de tarefas manuais demoradas e propícias à introdução de erros no projeto. Esta permite a criação de armaduras 3D, totalizar a quantidade de aço, organizar e criar um quadro organizado de pilares em escassos segundos. Permite igualmente que alterações à solução de armaduras dos pilares sejam prontamente compatibilizadas com o modelo BIM re‑ correndo ao mapeamento realizado anteriormente.

#### 446 AUTOMATIZAÇÃO DA GERAÇÃO DE ARMADURAS E ORGANIZAÇÃO DE QUADRO DE PILARES EM AMBIENTE BIM

O nível de eficiência da ferramenta transporta para a produção o reconhecimento que lhes permita abandonar ferramentas previamente enraizadas no seio da produção. Obtêm‑se assim uma compatibilização constante entre os diversos elementos de projeto.

É de salientar que a tarefa de medição e compilação das armaduras dos pilares num projeto de média dimensão com alguma complexidade, poderia durar uma semana completa com um medidor a tempo inteiro, atualmente o mesmo resultado pode ser obtido numa questão de minutos e com um grau de precisão e confiança que não tem comparação.